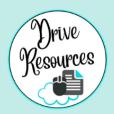

# LAPTOP LOVE

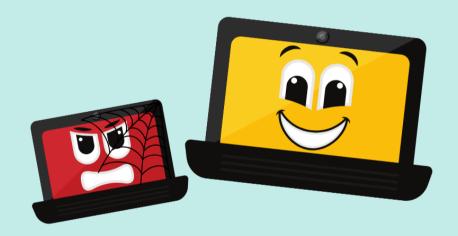

## 3 Quick Tweaks to save your life!

## Start a faculty routine!

Have 'Makeover Mondays' or 'Free Me Fridays'.

Whatever! Make these 3 tweaks a <u>weekly</u> thing to prevent loooaaaads of laptop problems (eg: links not opening...)

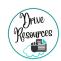

## 1. Google Chrome: Declutter

All the junk your laptop automatically hoards does not spark joy! Clear out with these simple steps, beginning from your Google Chrome browser thingy. Open Google Chrome. Hit CTRL + H. Choose CLEAR BROWSING DATA. Tick the FIRST and THIRD boxes. Clear browsing data **Chrome** rome://history G Google 🔗 TIMER 🔼 DR Admin Clear browsing data 🔼 AG Tests Advanced History Q Search history All time ime range **%** By group ■ By date Chrome history Browsing history Clears history from all synced devic Tabs from Today - Wednesday, December 6, 2023 Clear browsing data Signs you out of most sites. You'll stay signed in to your Google Account so vour synced data can be cleared. 10:55 AM G what does a google chro Cached images and files Frees up 336 MB. Some sites may load more slowly on your next visit 10:25 AM G what does a google chr Search history and other forms of activity may be saved in your Google Account when you're signed in. You can delete them anytime what does a google chro 10:25 AM

You'd be surprised at the number of seemingly unrelated issues this fixes! It's like the magic elixir, baby!

Yesterday - Tuesday, December 5, 2023

Clear data

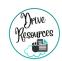

## 2. Google again: Update

As soon as you see the little **Update** sign at the top right of your Google Chrome browser, **click on it! Get it updating!** 

In the image below the **Update** notification is in **green**. It works on a traffic light system. If you don't do it, it'll go **orange**, then **red**.

If yours is red, you're naughty and your laptop is livid! LOL.

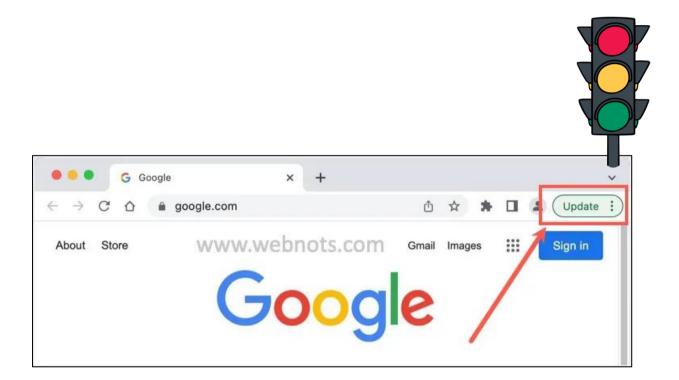

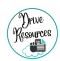

### 3. Windows Update

Don't freak out! This might sound techy, and it kind of is, but you just need to tick a few boxes, push a few buttons and your amazing little laptop **will do the work for you!** 

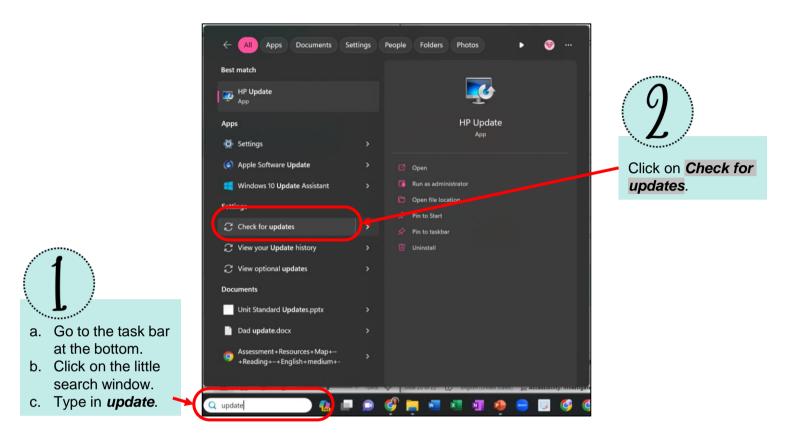

Does yours look a bit different? It might look like the images below, or a bit different again.

That's okay, you're just searching for that **Check for updates** thingy.

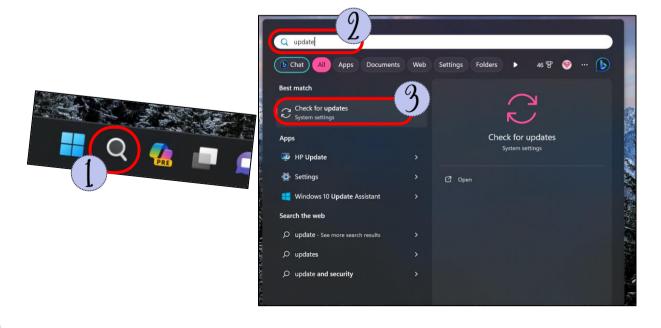

#### Windows update continued...

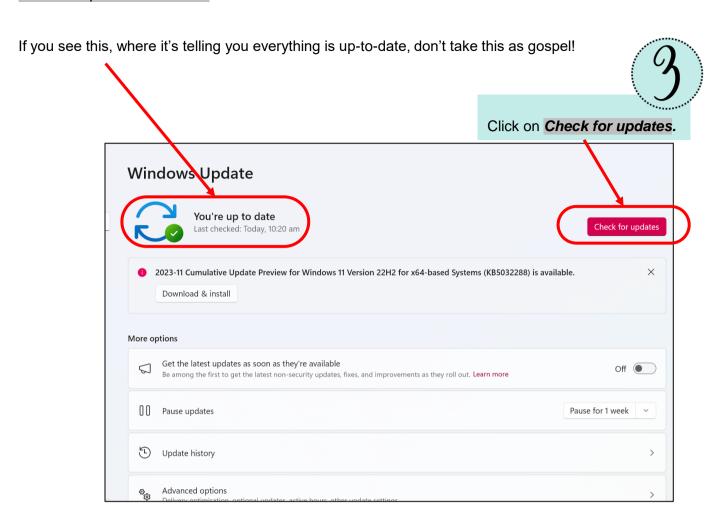

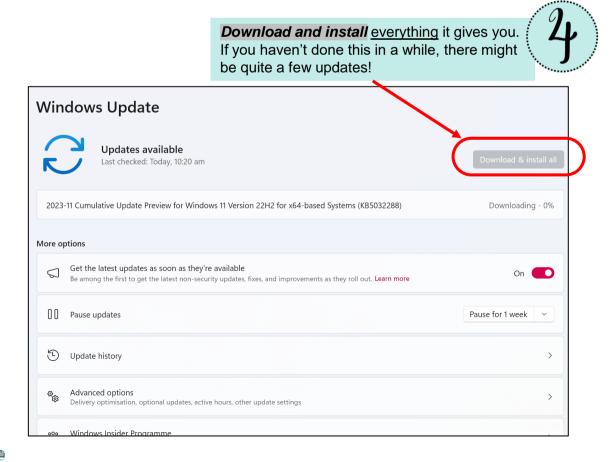

#### Windows update continued...

Give your laptop the deluxe makeover.

Don't freak out when you see the word 'Advanced' – you've got this!

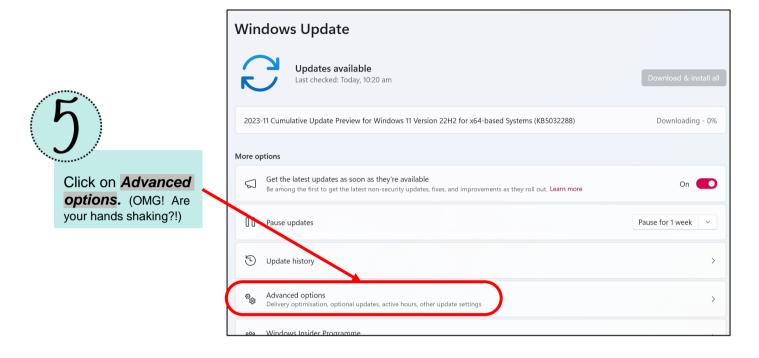

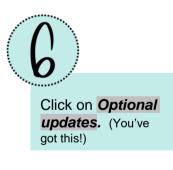

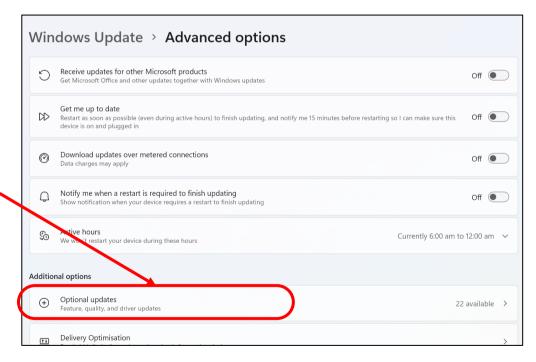

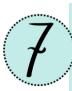

Select <u>every</u> update your laptop lists, and update. It might take 10-15 minutes. You will need to **restart your computer** after this.

You're done! Look at you! What a superhero!

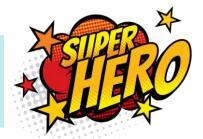

#### Watch on YouTube ©

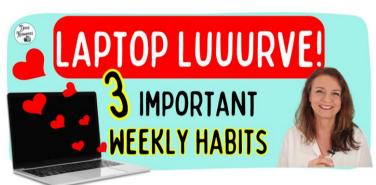

Laptop maintenance for beginners

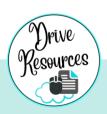

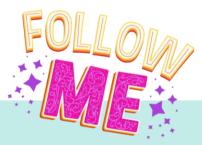

#### Stay in the know!

- Add some joy to your inbox with tips, freebies and the latest resources.
- ✿ Subscribe to my <u>YouTube channel</u>
- ✿ Follow me on Instagram
- ☆ Like my <u>Facebook page</u>
- **✿** Follow me on <u>TPT</u>.